# 4 Denamum user manual

# Activation instructions

Prior to activation, be sure to examine your coins for any traces of tampering. These example images are that of a partially opened coin, and if you witness any of these marks on your coin, there is a good chance it might've been compromised.

In this case, be sure to mark these coins as damaged, and we will contact you as soon as possible.

After checking the coins for tampering, head to denarium.com/activate to start the activation process. Fill in the activation code received by email and the shipment code from the activation card. If any of the coins were damaged, tampered or missing, please select the right status. Coins with a status of missing or damaged *will not be funded, and we will contact you as soon as possible.*

Check the serial number of each coin, and verify them from the activation page. After you have verified all of the coins, you can complete the activation. If you ordered L-series coins they will be funded with bitcoins after the activation within 24 hours.

You can also leave feedback or suggestions for improvement for us at the activation page.

 $+19v51Xfv$ 

enar

60

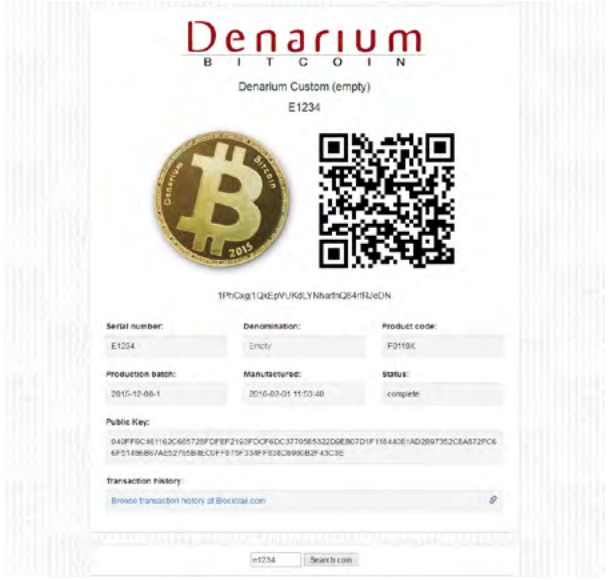

# Adding funds to your coin

You can easily add more bitcoins to your coin, just like any other bitcoin wallet.

Simply find the Bitcoin address of your coin, either from the provided mini address card, or from the Denarium Database, and send the desired amount of bitcoins using a wallet of your choise.

You can also buy bitcoins directly to your coin from any Bitcoin exchange.

## Denarium Database

The Denarium Database (denarium.com/database) allows you to explore the status of every Denarium Bitcoin ever produced. You can search coins with a serial number or with the first bits, located in the hologram window.

With a Bitcoin address it is possible to view the balance of a specific coin, and you need it to add balance to your coin.

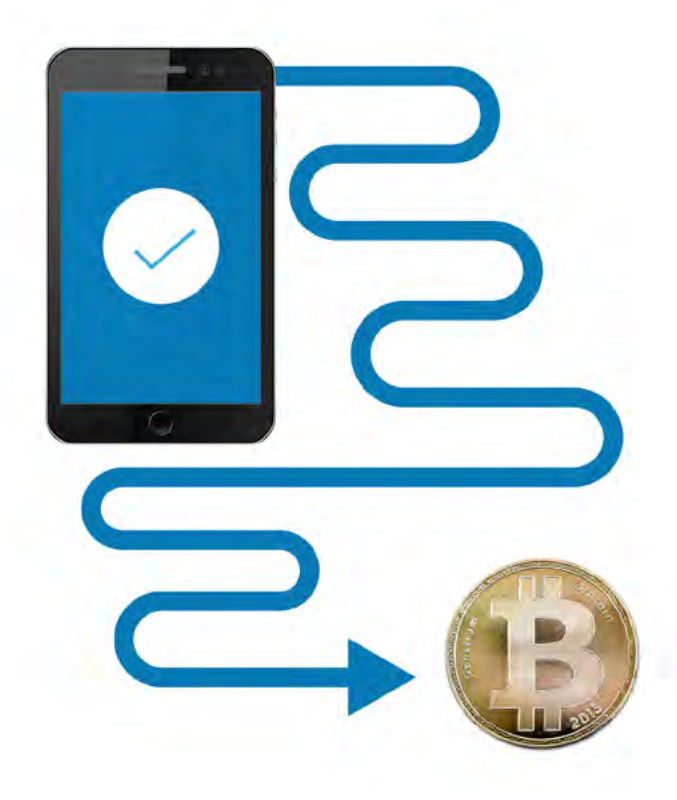

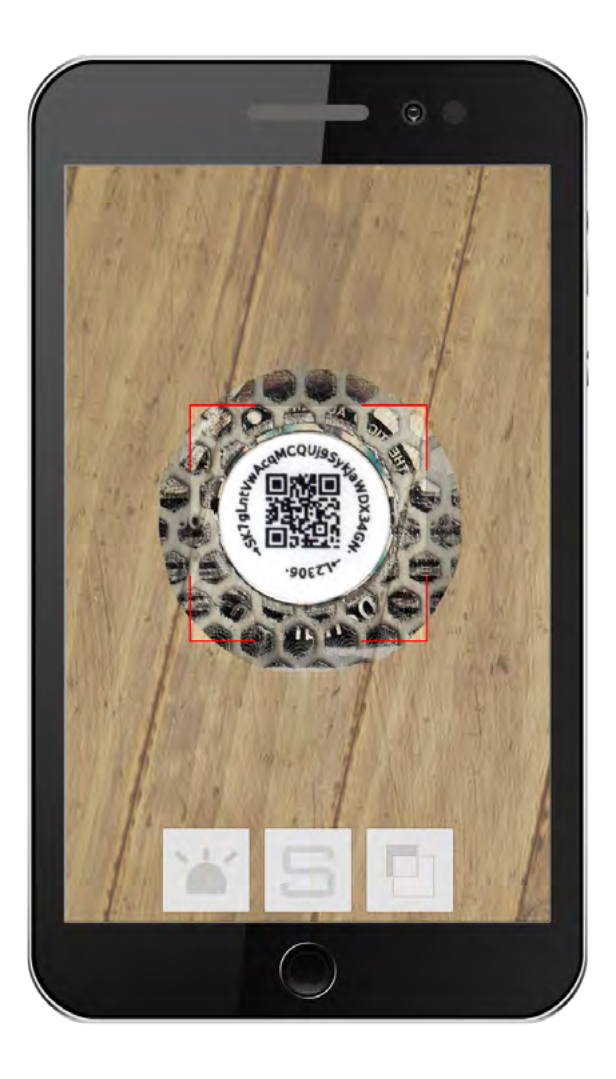

## If you need to redeem the coin

Bitcoins are securely stored within the Denarium coin. To spend the bitcoins within you need to transfer them from the coin to a Bitcoin wallet. The transfer is made by opening the hologram sticker and importing the private key underneath to the wallet of your choice. Please note that an opened hologram sticker implies that the coin has been spent. The hologram sticker cannot be put back after opening so it should not be removed without the intent to spend the bitcoins.

1. Open the hologram.

2. The private key (which gives the rights to spend the bitcoins within) is shown in two formats: as a QR-code and as plain text.

3. Scan the QR-code with Bitcoin wallet software (such as Mycelium for android, and Breadwallet for iOS), or type the private key if you cannot scan the QR-code.

## Frequently asked questions

#### Where is my email activation code?

*The code is same for all future orders made by the same email. If you have lost yours, you can request a new one.*

#### I ordered a loaded coin. What is the exchange rate?

*The exchange rate is from the moment you made the order. Please check your email what you have paid for the BTC amount.*

### How much can I store in a Denarium coin?

*You can store as much as you want and you can make multiple transactions to one coin. Check for denarium.com/database for coin's Bitcoin address and transaction history.*